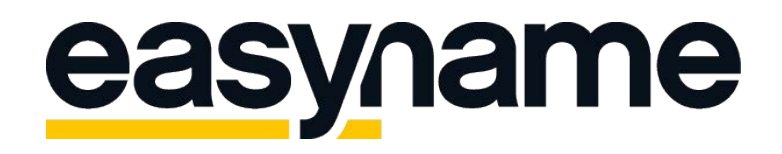

## **Configuration Instructions** Apple iPhone Mail

If you follow these instructions, you will then be able to retrieve and manage your easyname e-mail inboxes with this e-mail client.

**Please note:** To get this functionality for your mailbox, you must obtain a paid hosting package from us. With a free hosting, you can only access and manage your mails via our webmail. [\(https://webmail.easyname.com\)](https://webmail.easyname.com/)

Please open the settings on your iPhone and choose the option **Passwords & Accounts.** Tab the Button **Add Account**. Now you can see a list of all available options. Please choose **Other.** 

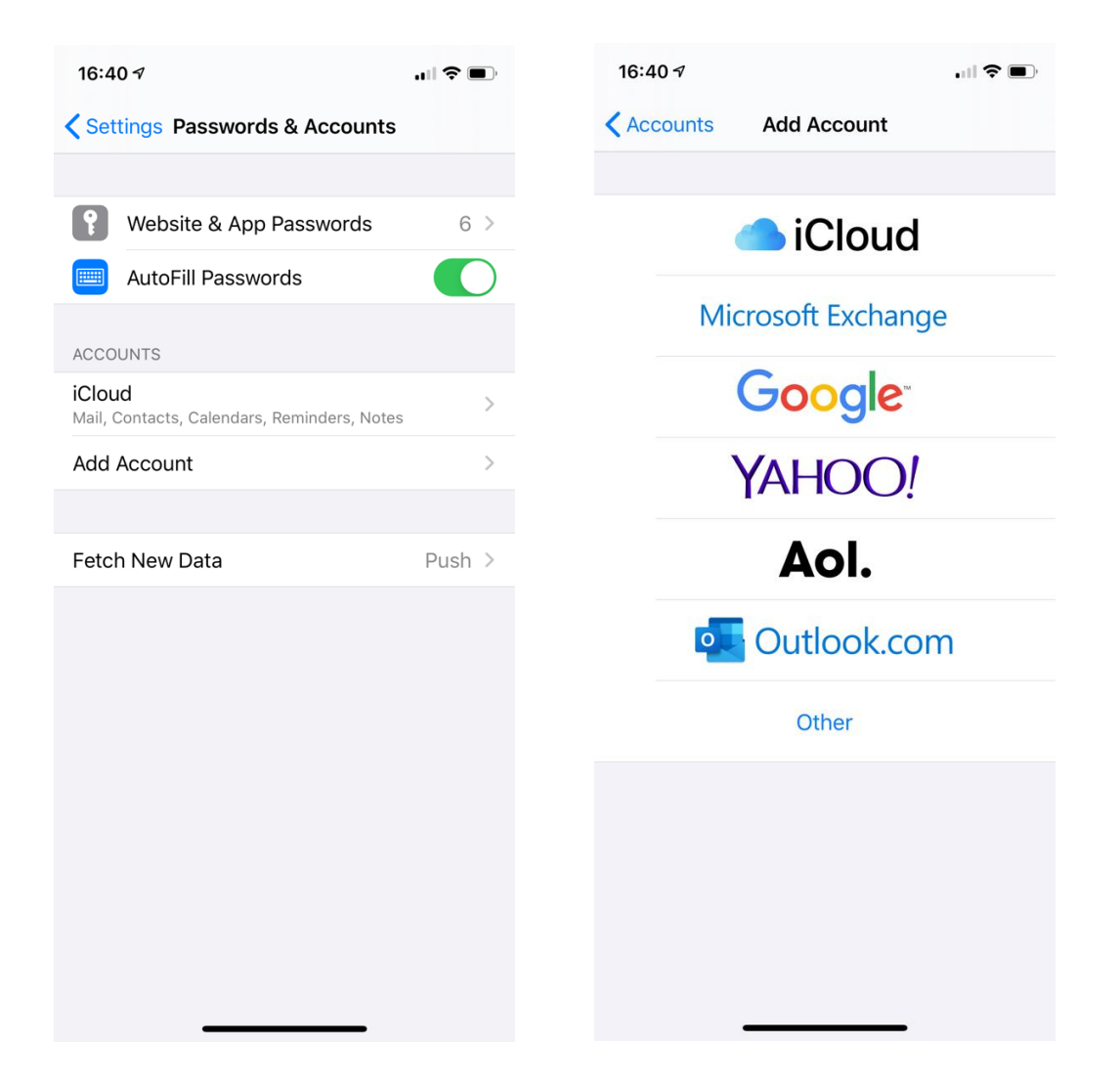

On the next Screen fill in your Account Data including your Name, E-Mail address and password.

Next you'll be asked to enter the incoming and outgoing Mail Servers. Please have a look at the following Screenshots.

It's important to choose the correct Account Typ (POP or IMAP). Choose **POP**, if you prefer to download all E-Mails locally to your iPhone or **IMAP** to sync it with other devices and to keep a copy of your E-Mails online on our Servers. Therefore you can use either **pop.easyname.com or imap.easyname.com** as Hostname.

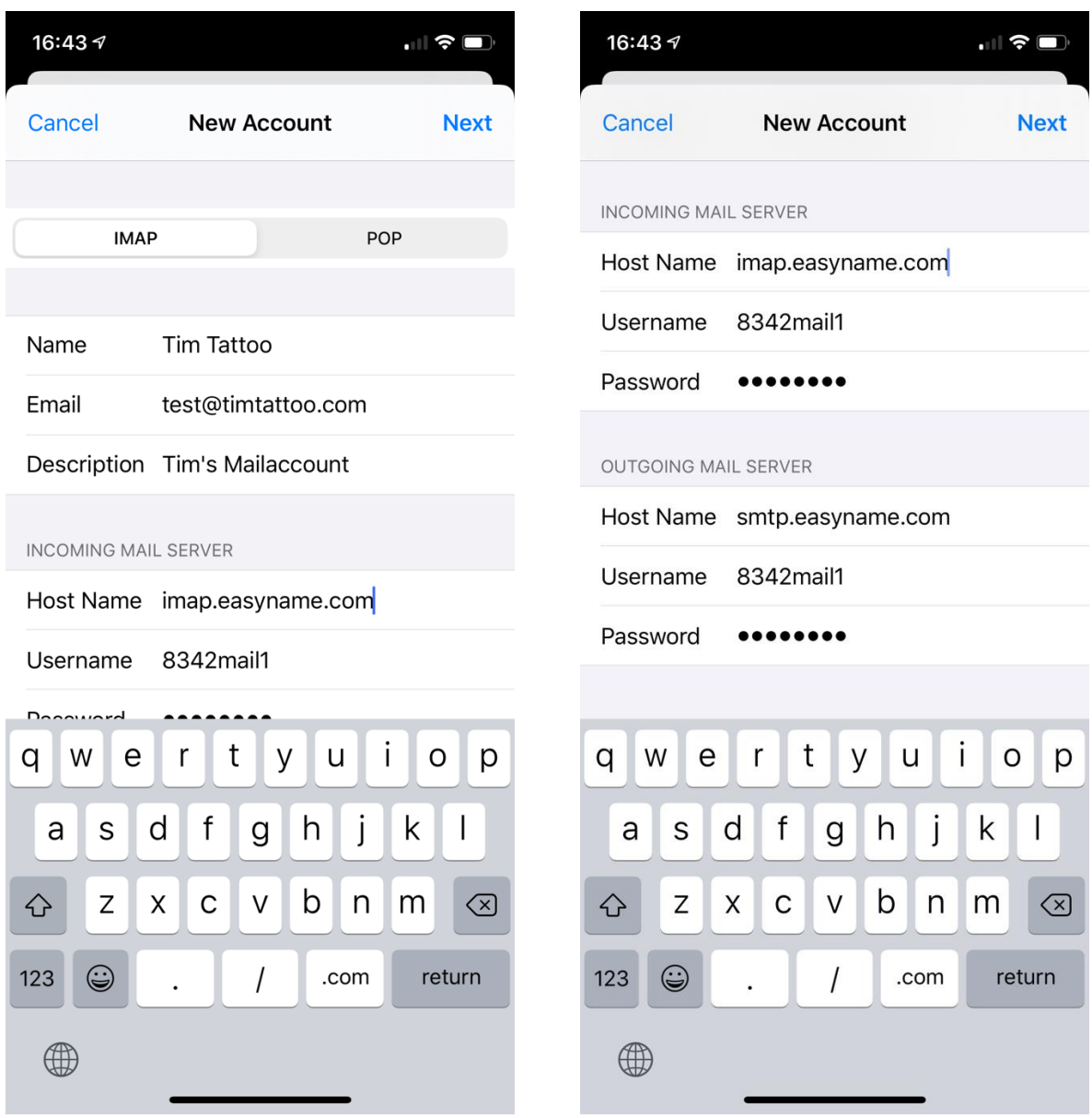

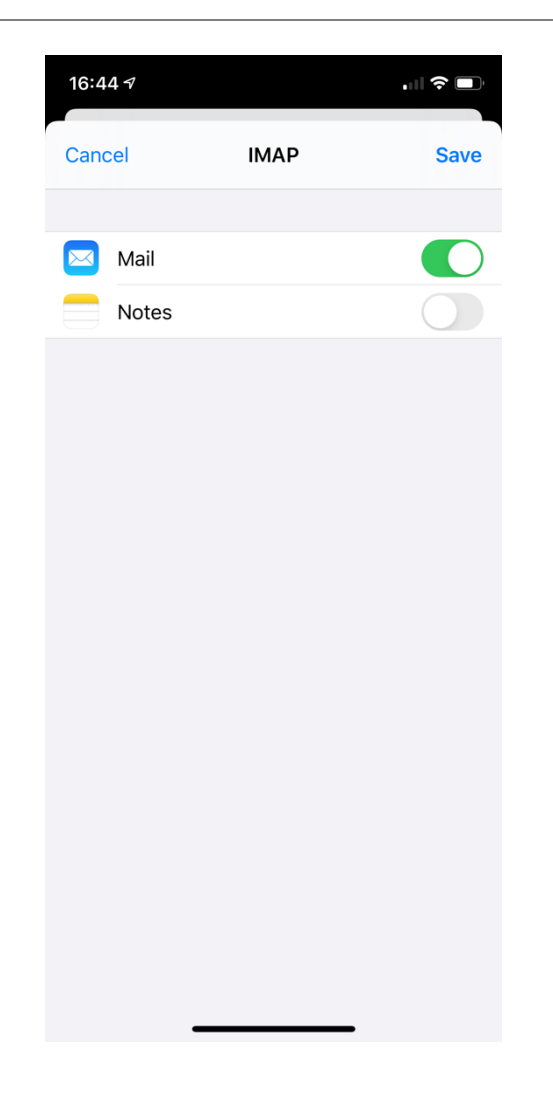

If you're done please click the "Save" Button at the top right.

In case some settings were not detected automatically you can choose the **Advanced** option, to complete the security settings.

In that case make sure, to enable SSL and choose the Incoming Server Port to 993 (for IMAP) or 995 (for POP). The outgoing Server Port is 465.

Now you can click on **Test again** and if there were no errors, you're now able to manage your E-Mails on your iPhone.

Thank you for choosing us as your domain and hosting partner and good luck with your website.

Your easyname support team